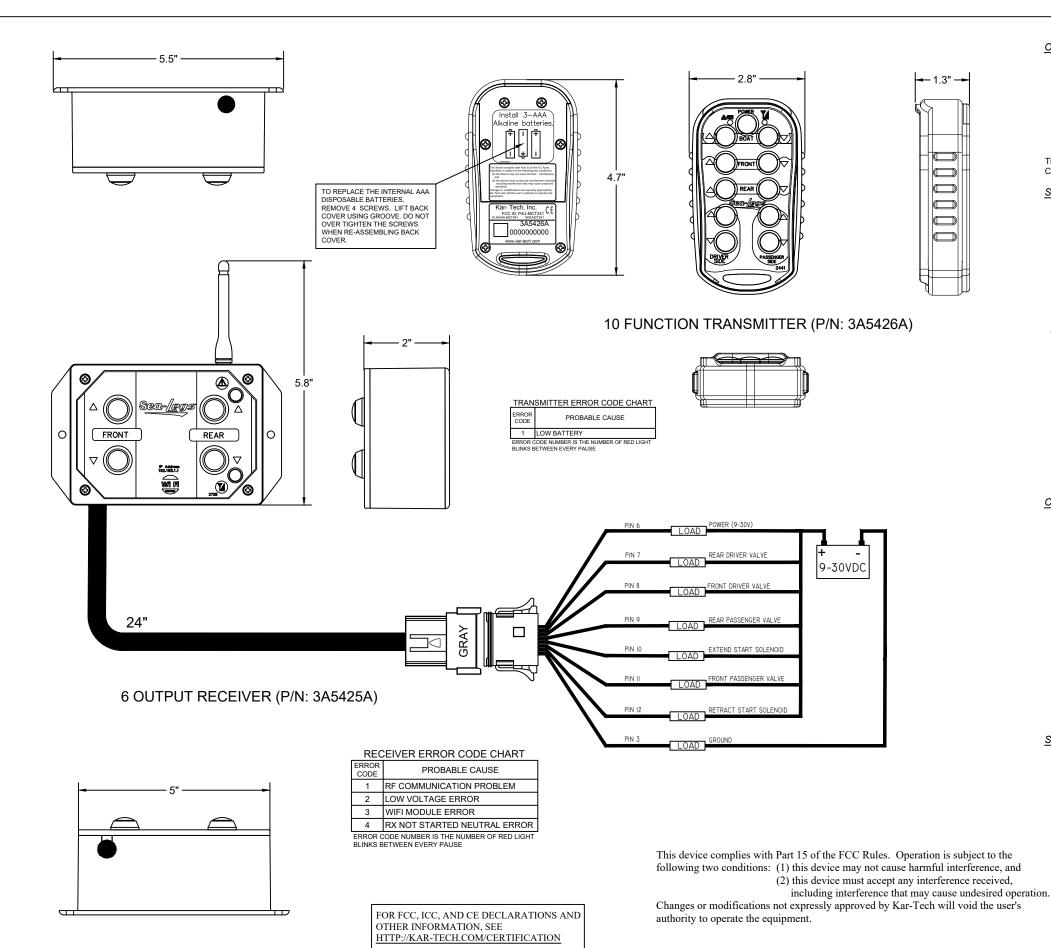

#### **OPERATION**

- Press and hold the Power button for 2 seconds to turn on the transmitter. The transmitter remains on for additional 15 seconds after button is released and then turns off automatically
- To turn on the transmitter, press and hold the POWER button for at least 2 seconds and release
- To turn the transmitter off, press and hold the POWER button until the LEDs turn off
- The transmitter is designed with a power saving feature which turns the transmitter off after 1 minutes if no buttons are pressed.
- The green LED light on the transmitter will blink 2 times per second when the transmitter and receiver are communicating. It will blink 1 time per second if there is no communication (i.e. - no
- The red LED light on the transmitter will blink if the battery is low and should be replaced. The red LED on the receiver will also blink if there is a shorted or open output. Refer to the ERROR CODE CHART tables and count the number of blinks to determine the output with the fault

# SYNCHRONIZING TRANSMITTER AND RECEIVER

Each radio remote system is designed to operate with a unique radio ID code and RF channel sequence. Each receiver is programmed to respond only to the transmitter with the correct ID code/RF channel sequence. This feature allows multiple systems to work in close proximity to one another without interference. In the event that a transmitter becomes damaged and a new one is needed, the receiver can be reprogrammed to respond to the new transmitter. To teach the ID code to the receiver, use the following procedure:

- 1. Make sure the receiver and transmitter are OFF.
- 2. Press and hold Power for 10 seconds, red and green LED on transmitter will blink together.
- 3. Apply power to the receiver.
- 4. Wait for ~5 seconds or until the green LED on the transmitter starts blinking rapidly
- 5. Teach complete.

## PROGRAMMABLE SLEEP TIME

All transmitters have the ability to change the sleep time from the default to user's preference. The transmitter is factory set to turn off (sleep) after 1 minutes. To change the time the transmitter waits before going to sleep, use the following procedure:

- 1. With the transmitter off, press and hold buttons Front Up, Front Down, Passenger Side Up, and then Power.
- 2. Keep holding the buttons for a few seconds then release the buttons. At this point, both lights will blink once per second
- 3. On the transmitter, press one of the following buttons to adjust the sleep time:
  - a Boat Up = 1 minutes
  - b. Boat Down = 5 minutes
  - c. Front Up = 10 minutes
  - d. Front Down = 30 minutes e. Rear Up = 60 minutes
  - f. Rear Down = Sleep disabled
- 4. Sleep time programming complete

# **CLONING TRANSMITTERS**

WARNING! - ONLY ONE TRANSMITTER CAN BE ON AT A TIME, THEY CANNOT BE USED SIMULTANEOUSLY - use with CAUTION!

Occasionally, it is desirable to have more than one transmitter work with a single receiver. This is accomplished by a process called cloning. Cloning allows an additional transmitter (B) to have the same ID code as the original transmitter (A). If this feature is desired, use the following procedure:

- Make sure both transmitters and the receiver are off.
   On Transmitter A, press and hold Power button for 10 seconds until LEDs start toggling.
- 3. On Transmitter B, press and hold Boat Up and Boat Down buttons for 10 seconds until both LEDs start toggling then release buttons.
- 4. Wait for ~5 seconds until the green LEDs start blinking rapidly
- 5. Cloning complete.

If the cloning feature has been invoked and is no longer desired, the ID code of one of the transmitters needs to be changed. This will unclone the transmitters. If this is desired, use the following procedure:

- 1. Make sure the receiver and transmitter are OFF.
- 2. Press and hold Boat Up, Front Down and Rear Up buttons and then the Power button. Keep holding the buttons for 10 seconds until both LEDs start toggling then release buttons.
- 3. Press any button again to select a new ID.
- 4 Uncloning complete
- 5. Follow the SYNCHRONIZING TRANSMITTER AND RECEIVER procedure above to link the uncloned transmitter to a new receiver.

# **SPECIFICATIONS**

#### Power:

- Transmitter: 3 x AAA, 1.5V Alkaline batteries Battery life: 40hrs of operation
- Receiver: +9VDC to +30 VDC

Receiver solid state output rating: 5A each (sourcing), 20A system maximum RF: 2.4GHz 100mW

Environmental:

- Operating temperature: • Transmitter: -20 to +60°C
- Receiver: -40 to +85°C

| KAR-TECH Delafield, WI 53018       |          |          |         |          |             |            | IMPLIED TOLERANCE |          |    |  |
|------------------------------------|----------|----------|---------|----------|-------------|------------|-------------------|----------|----|--|
|                                    |          |          |         |          |             |            | <u>+</u>          | .1       |    |  |
| ·                                  |          |          |         |          |             |            | <u>+</u>          | .06      |    |  |
| TITLE                              | 40 51111 | CTION I  | 44.600  | DEMATE   | _           | X.XXX      | :                 | .015     |    |  |
|                                    | 10 FUN   | LIIUN I  | MALRU   | REMOTE   | -<br>-      | FRACTIONAL | <u>*</u>          | 1/8      |    |  |
| COMPANY/OEM                        |          |          |         |          |             | ANGULAR    | :                 | 0.5 deg. |    |  |
| SEA LEGS                           |          |          |         |          |             |            |                   |          |    |  |
| CAD DRAWING DO NOT REVISE MANUALLY |          |          |         |          |             |            |                   |          |    |  |
| SCALE                              | DRAWN    | DATE     | CHECKED | APPROVED | DRAWING NO. |            |                   |          |    |  |
| FULL                               | MTA      | 10-23-20 |         |          | 13A-5       | 42-A-      | Α                 | -3       | טן |  |

## **CALIBRATING & TROUBLESHOOTING USING INTERNAL GATE:**

The GATE creates a Wi-Fi access point which allows you to connect to any device with Wi-Fi and web browser such as smart phones, tablets or personal computers. It supports Google Chrome, Internet Explorer, Firefox and IOS Safari and allows user to configure, diagnose and troubleshoot the system.

# ACCESSING THE CONTROL PANEL

- 1. Turn on the power to the receiver
- Use your device and look for the available WiFi networks. A network under the name of "SEALEGS3A542" should be available at this point. Connect to the network, password is 3A5425A1. Once the connection is established, open a web browser on your device. Kar-Tech recommends using the Chrome browser
- 3. Enter the address http://192.168.1.1 in the address bar.
- 4. The standard password to access all pages is 1262.

192.168.1.1/gfu.html

Address Bar

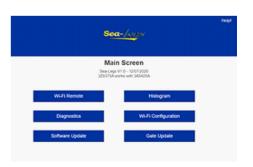

Main Screen

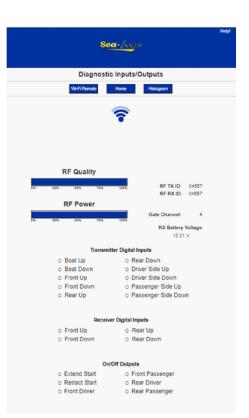

**Diagnostics** 

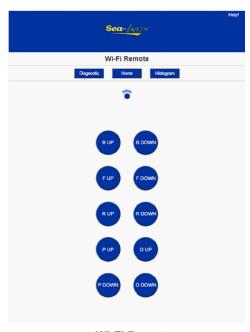

Wi-Fi Remote

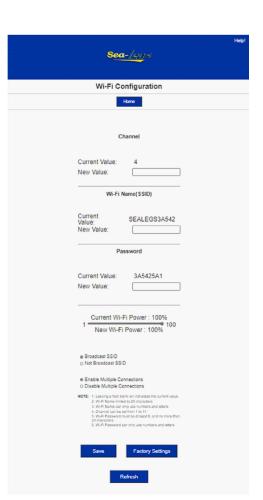

WI-FI Configuration Page

#### WI-FI REMOTE:

Warning! Use with caution. It is recommended that the Wi-Fi name and password both be changed to something unique before operation of this page. It is also recommended that disable multiple connections be checked before operation, otherwise intermittent operation can occur. These items can be changed under Wi-Fi configuration. Pressing the respective buttons will turn on the respective outputs

- This feature can be used in place of your remote.
- Your remote or local buttons will take priority to using the functions.

#### HISTOGRAM:

- Tap on Histogram to see which error codes are active and how many times the specific error code has been active.
- This feature can be used to troubleshoot machine wiring and other problems.
   Tapping the Reset button resets the error code counts. The password to reset error codes is 1262. Tap the Home button to return to the main menu.

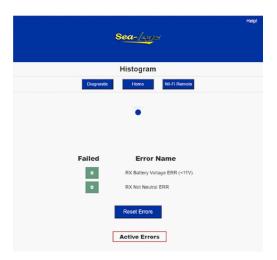

**Histogram** 

# <u>SOFTWARE UPDATE:</u> (Make sure .KAR file is available to start this process)

- The password to gain access to the software update page is 1262.
- Use the Choose File button to select new software on your device with which to program the receiver. Kar-Tech will have provided software in the .KAR format. Once the file is selected, press the SUBMIT button to upload the file. (NOTE: Pop-up messages will guide user for the proper step by step procedure.)

Note: This feature does not work on Apple mobile or tablet products.

Note: Do not turn the receiver off during the upload process.

# Software Update Home Upload File: Choose File No file chosen Submit Progress (in Bytes) /

Receiver Software Update

# GATE SOFTWARE UPDATE: (Make sure .GAT file is available to start this process)

- The password to gain access to the software update page is
  1262
- Use the Choose File button to select new software on your device with which to program the gate. Kar-Tech will have provided software in the .GAT format. Once the file is selected, press the UPDATE button to upload the file.
- Once the gate has been updated, refresh your browser.
   Note: This feature does not work on Apple mobile or tablet products.

Note: Do not turn the receiver off during the upload process.

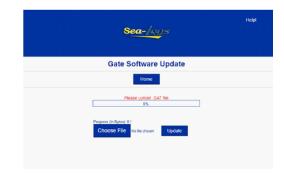

**Gate Software Update** 

## Wi-Fi CONFIGURATION:

- The password to gain access to the gate configuration page is 1262.
- This page allows you to change the name (SSID) of the Wi-Fi network you are connecting to. Factory settings will rename the Wi-Fi to its original name.
- If Broadcast SSID option is selected, the Wi-Fi name (SSID) is public and it will be visible to any other Wi-Fi devices. Otherwise, the Wi-Fi name (SSID) is hidden and it would require manual connection to the network.
- If Enable Multiple Connections is selected, multiple connections up to 4 devices could be connected to the GATE. However, only one of the connected devices can use the GATE. If Single connection is enabled, only one device can be connected to the GATE.
- Also, there is a bar for adjusting the Wi-Fi power (default is 100%). This is useful to adjust if multiple Gates are being used in a close area. Then the Gate that the user wants to access can be made to have a higher power percentage.
- If password has been forgotten, you can open the receiver and take a piece of wire or paperclip to short the two pins standing by themselves together with power applied to the receiver to reset the password. Then remove piece of wire and place cover back on receiver.

NOTE: A reconnect to the new Wi-Fi connection is needed after each change. It is advised to keep a note of the Wi-Fi name in case "Not Broadcast SSID" option is selected. Forgetting the Wi-Fi name after selecting this option will require the GATE to be sent to KAR-TECH for factory reprogramming.